# 135.其他代扣代缴、代收代缴申报

#### 【功能概述】

纳税人可通过本功能在线完成其他代扣代缴、代收代缴申报

【办理路径】

江苏税务电子税务局〖首页〗→〖我要办税〗→〖[税费申报及缴纳〗](https://etax.jiangsu.chinatax.gov.cn/portal/index.do?tab=wybs) →〖通用代扣代缴、代收代缴税款报告表〗

#### 【办理流程】

网上申请→(税务机关受理)→出件

#### 【具体操作】

1.点击菜单栏"我要办税",选择"税[费申报及缴纳"](https://etax.jiangsu.chinatax.gov.cn/portal/index.do?tab=wybs),点击进入通 用代扣代缴、代收代缴税款报告表。

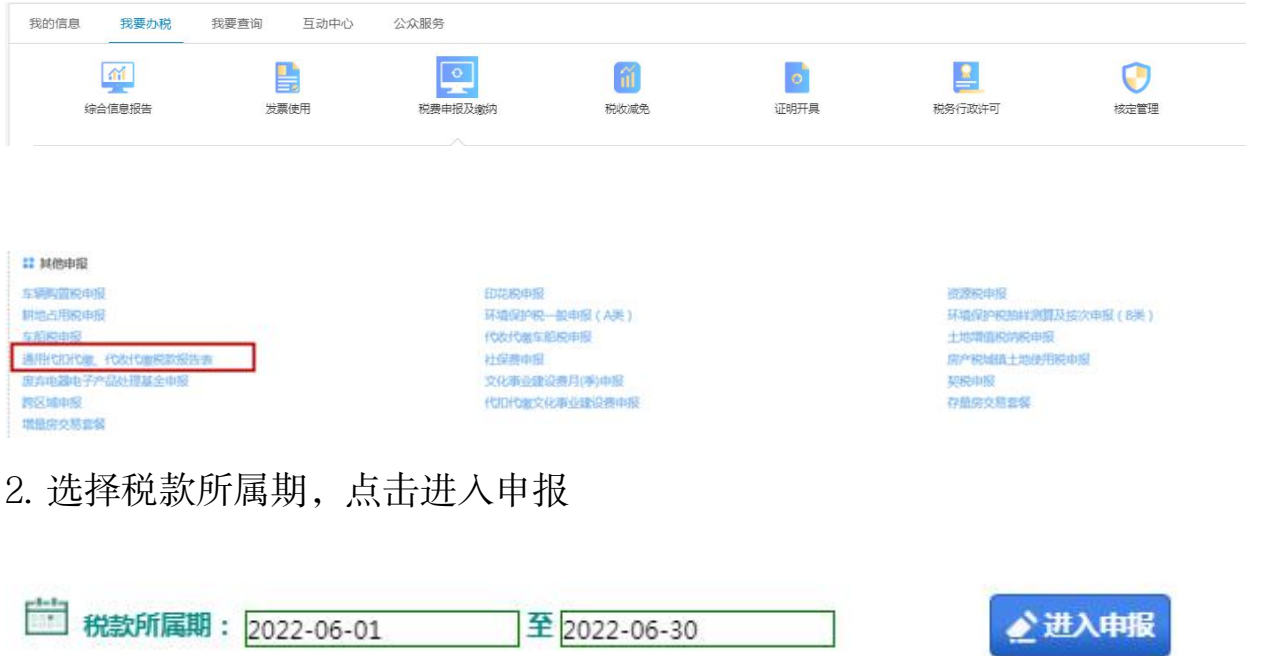

(1)数据初始化

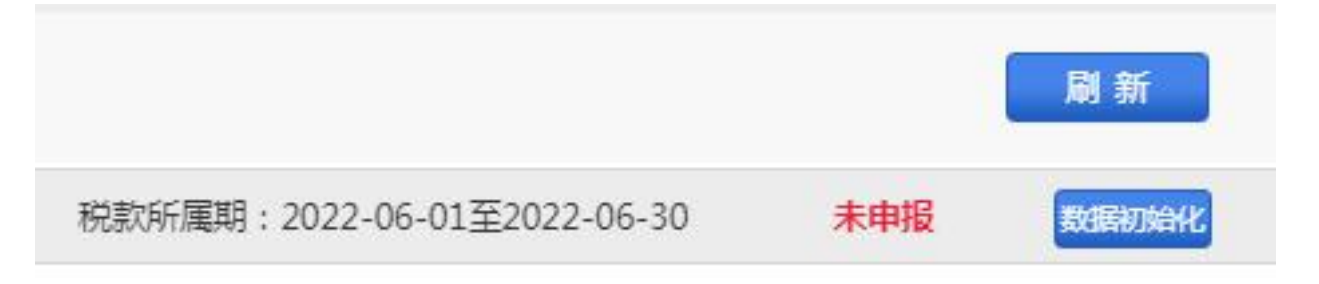

### (2)先点击修改填写代扣代缴、代扣代缴税款明细报告表

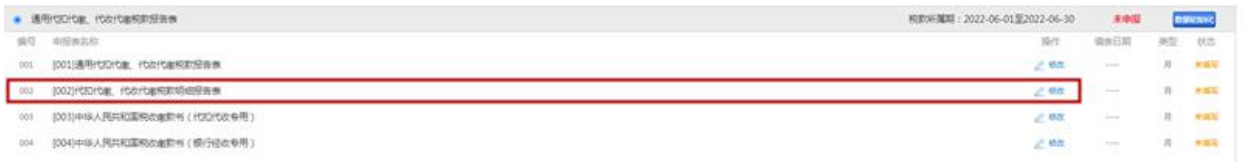

## (3)进入通用代扣代缴、代扣代缴税款报告表保存

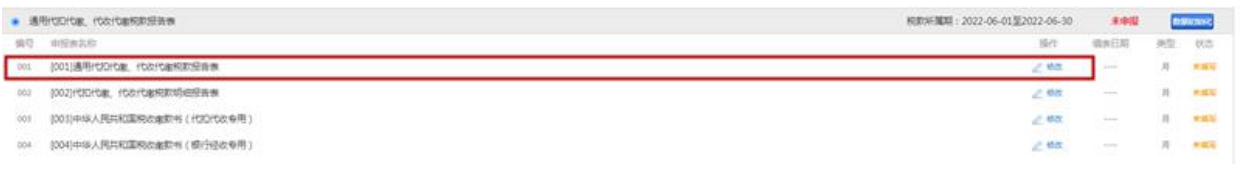

### 填写完成后点击申报按钮

## (4)申报完成后到涉税查询中缴款,打印完税凭证

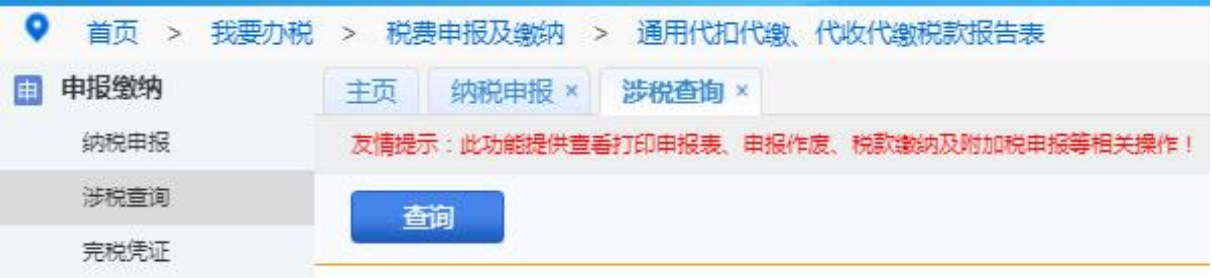